# 2.5 Arbeitsspeicher

Der Arbeitsspeicher bei einem PC ist aus DRAM-Chips (Dynamic Random Access Memory) aufgebaut, die sich bei üblichen PC und Notebooks auf Speichermodulen befinden. Die DRAMs benötigen in bestimmten Zeitintervallen (spätestens nach 64 ms) einen Refresh-Impuls, damit sie nicht ihre Ladung und damit ihre Speicherinformation verlieren, während die schnelleren und damit auch teureren SRAMs ihre gespeicherte Information so lange behalten, bis der PC ausgeschaltet wird. Der Cache-Speicher ist beispielsweise mit SRAMs aufgebaut.

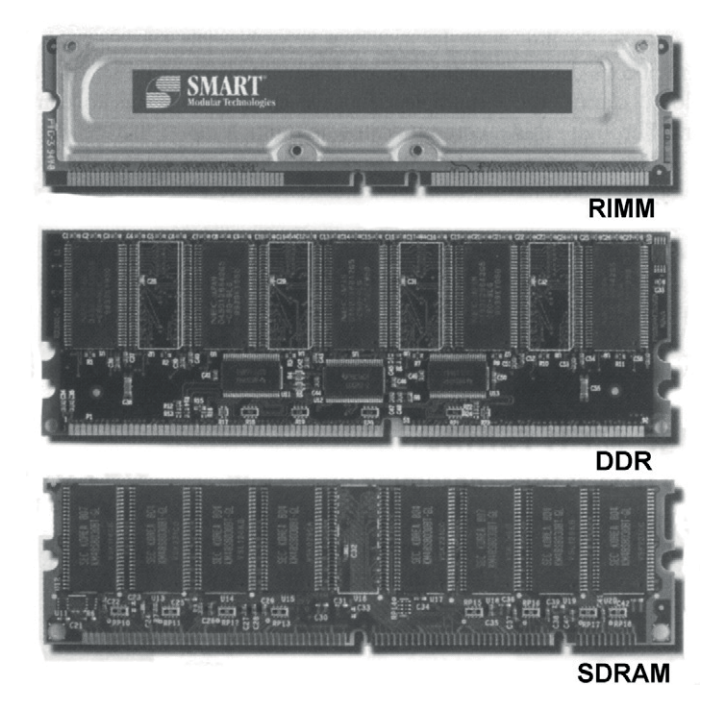

Abb. 2–16 Zum Vergleich: RIM-, DDR- und SDRAM-Module älterer Bauart

Im Laufe der Zeit sind verschiedene DRAM-Module hergestellt worden, die sich technologisch bestimmten Prozessorgenerationen zurechnen lassen, über unterschiedliche maximale Speicherkapazitäten, über verschiedene Interfaces zur Mainboard-Elektronik (Chipset) und über verschiedene Bauformen verfügen. Eine Kompatibilität unter den verschiedenen Modulen ist dabei nicht gegeben, sodass ein Mainboard-Wechsel zu einer neuen Prozessorgeneration auch den Austausch der Speichermodule bedeutet.

Diese Module werden entsprechend ihrer Auslegung als SIPs, SIMMs, PS/2- SIMMs, RIMMs und DIMMs bezeichnet. Durch die Verwendung von Modulen ist die Speicheraufrüstung in der Regel eine Sache von Minuten. Wie der »Arbeitsspeicher« aufgerüstet werden kann, hängt vom Mainboard ab. Ist der Speicher auf dem Mainboard bereits voll bestückt, sind die vorhandenen Module durch solche mit höherer Kapazität auszutauschen. Dabei ist der jeweilige Typ des Moduls zu beachten, denn auch wenn viele der Module gleich aussehen, sind sie es nicht. Selbst wenn sie mechanisch in die Modulsteckplätze passen sollten, müssen sie noch lange nicht mit dem jeweiligen Mainboard zusammenarbeiten. Im Manual zum Mainboard sind üblicherweise die geeigneten Modultypen angegeben, wovon üblicherweise immer mindestens zwei davon benötigt werden.

| Typ         | Bedeutung                              | Kontakte | Betriebs-<br>spannung | Max. Takt |
|-------------|----------------------------------------|----------|-----------------------|-----------|
| <b>SIP</b>  | Single In Line Memory Package          | 30       | 5V                    | 20 MHz    |
| <b>SIMM</b> | Single In Line Memory Module           | 30       | 5V                    | 33 MHz    |
| PS/2-SIMM   | Personal System 2- SIMM                | 72       | 5V                    | 33 MHz    |
| <b>DIMM</b> | Double In Line Memory Module           | 168      | $3,3$ V               | 133 MHz   |
| <b>RIMM</b> | <b>RAMBus In Line Memory</b><br>Module | 184      | 3.3V                  | 400 MHz   |
| DDR-DIMM    | Double Data Rate DIMM                  | 184      | 2.5V                  | 200 MHz   |
| DDR2-DIMM   | Double Data Rate 2 DIMM                | 240      | 1.8V                  | 533 MHz   |
| DDR3-DIMM   | Double Data Rate 3 DIMM                | 240      | 1.5V                  | 1066 MHz  |
| DDR4-DIMM   | Double Data Rate 4 DIMM                | 284      | 1,2V                  | 1600 MHz  |

Tab. 2–5 Kennzeichnung und Ausführung der verschiedenen Speichermodule

Die SIPs unterscheiden sich von den SIMMs nur durch ihren elektrischen Anschluss und besitzen statt Kontaktflächen herausgeführte Anschlussbeinchen, die direkt von oben in eine entsprechende SIP-Fassung auf dem Mainboard gesteckt werden. Die SIPs sind mit der Einführung der 486-Mainboards ausgestorben und deshalb nur noch in alten 286- und 386-PCs zu finden.

Die 30-poligen SIMMs stellten bis Mitte der Neunzigerjahre den Standard für Speichermodule dar und wurden im Zuge der immer höheren notwendigen Speicherkapazitäten durch die 72-poligen Typen ersetzt, die im Gegensatz zu den vorherigen Typen eine Busbreite von 32 Bit statt 8 Bit aufweisen, weshalb weniger Module als zuvor für die Bestückung einer Speicherbank auf einem Mainboard notwendig sind. Die 72-poligen Module werden mitunter als Big-SIMMs und häufiger als PS/2-SIMMs bezeichnet, weil dieser Speichertyp erstmalig bei den IBM-Systemen mit MicroChannel – den PS/2-PCs – eingesetzt wurde.

#### 2.5.1 Double In Line Memory Modules - DIMMs

Für SDRAMs (Synchronous Dynamic RAM) werden als Speichermodule 168-polige Steckplatinen (DIMMs) verwendet, die eine Datenbreite von 64 Bit aufweisen. Demnach ist für eine Pentium-CPU (64 Bit) in der Minimalausstattung nur ein einziges DIMM notwendig. Die SDRAMs auf einem Modul arbeiten alle mit einem synchronen Takt (ab 66 MHz bis typischerweise 133 MHz: PC133), während die vorherigen Typen (Fast Page Mode, EDO, BEDO) mit einem unterschiedlichen CAS- und RAS-Timing funktionieren, wofür im BIOS-Setup meist zahlreiche Optionen vorhanden sind.

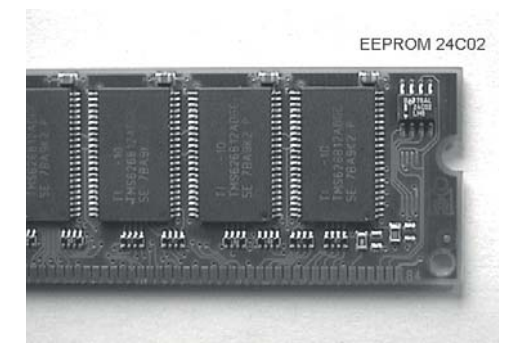

Abb. 2–17 Mit den DIMMs wurde ein Speicherchip (hier 24C02) zum Standard, der die aktuellen Modulparameter für die automatische Konfigurierung durch das BIOS enthält.

Mit den SDRAMs hat sich die Parametereinstellung für die Speichermodule stark vereinfacht, weil sie üblicherweise mit einem Speicherbaustein (SPD-EEPROM) ausgestattet sind, welcher Daten über den Modultyp, die Organisation der verwendeten DRAMs und über das jeweilige Timing-Verhalten enthält, was automatisch eine optimale Einstellung für verschiedene SDRAMs ermöglicht. Der EEPROM-Inhalt wird mithilfe des System Management Bus (SMB) vom BIOS automatisch ausgelesen, wofür ein spezieller Befehlssatz festgelegt ist, der mit den nachfolgenden Modulen um weitere Kommandos erweitet wurde. Es kommt immer wieder vor, dass die im SPD-EEPROM abgelegten Daten fehlerhaft sind. Die auf dem Modul eingesetzten Speicherchips können dann nicht von der automatischen Speichereinstellung im BIOS korrekt identifiziert und eingestellt werden, sodass eine manuelle Konfigurierung (siehe Abschnitt 6.4.3) notwendig wird.

Aufgrund der hohen Verbreitung der DIMMs mit SDRAM werden entsprechende Module nach wie vor auch als Neuware angeboten, während die Vorgänger schon seit längerer Zeit nicht mehr produziert werden. Aktuell verfügbar sind die DDR-

Speicher entsprechend der hier gültigen vier Standards (siehe Abschnitt 2.5.3), wozu noch spezielle Bauformen für Notebooks (siehe Abschnitt 3.3) hinzukommen.

## 2.5.2 Rambus Inline Memory Modules − RIMMs

Eine andere Speichertechnologie stellt RAMBus dar, die auf *R*ambus *I*nline *M*emory *M*odulen (RIMMs, siehe oben in Abb. 2–16) eingesetzt wird und von Intel ursprünglich als Konkurrenz zu den DIMMs mit DDR-SDRAM (siehe folgenden Abschnitt) entwickelt wurde. Die RIM-Module gibt es in Kapazitäten von 64 MByte bis hin zu 512 MByte. Sie sehen den üblichen DIMMs ähnlich, verfügen wie die DDR-DIMMs über 184 Anschlüsse und besitzen ebenfalls ein SPD-PROM. Die RAMBus-Technologie erscheint gegenüber DDR als zu aufwendig, und deshalb sind die RIMMs im Verhältnis zu vergleichbaren DDR-DIMMs auch zu teuer. Intel hat sich mit DDR2 von den RIMMs verabschiedet, die im Handel bereits seit Jahren nicht mehr zu finden sind.

## 2.5.3 Double Data Rate DIMM − DDR DIMMs

Die Speichermodule werden vom Chipset mit einem synchronen Takt betrieben, wobei die Datenübernahme auf der Flanke des Taktsignals (CLK) erfolgt, was mit den SDRAMs auf den DIMMs eingeführt wurde. Eine theoretische Verdoppelung der Datenübertragungsrate ergibt sich, wenn die Daten nicht nur auf der ansteigenden CLK-Flanke, sondern auch auf der abfallenden Flanke übertragen werden können, was von den Double Data Rate SDRAMs (DDR-SDRAMs) angewendet wird.

Hieraus resultieren zwei unterschiedliche Definitionen der Takte, die sich in den jeweiligen Modulbezeichnungen niederschlagen. Während der übliche Modultakt (CLK) sowohl bei DDR als auch bei SDR (Single Data Rate), wie die DDR-Vorgänger nachträglich benannt wurden, beispielsweise 100 MHz beträgt, beträgt der Datentakt bei SDR ebenfalls 100 MHz, bei DDR jedoch 200 MHz.

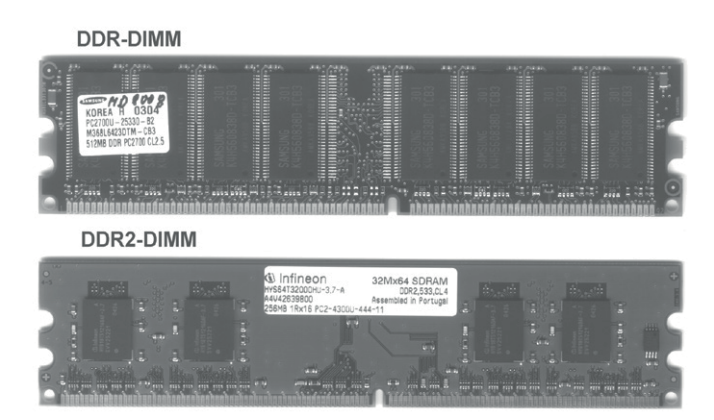

Abb. 2–18 Zum Vergleich: ein DDR- und ein DDR2-DIMM

Eine Weiterentwicklung der DDR-SDRAMs sind die DDR2-SDRAMs. Diese unterscheiden sich erst auf den zweiten Blick von den DDR-Modulen. Sie haben zwar die gleiche Größe, verfügen demgegenüber jedoch über 240 statt über 184 Kontakte und werden mit einer noch geringeren Spannung von 1,8 V berieben. Die Leistungssteigerung der DDR2-DIMMs ergibt sich durch die Möglichkeit, den Takt erhöhen zu können, und durch den geänderten Aufbau der internen Speicherlogik (Prefetch), sodass ein gleichzeitiger Zugriff auf bis zu vier Speicherzellen (statt auf zwei wie bei DDR2) möglich ist. Ein ganz wesentlicher Kniff bei den verschiedenen DDR-Speichermodultypen ist aber nicht eine einfache Takterhöhung, sondern vielmehr die geschickte Verschachtelung mehrerer Taktsignale, die sich aus einem Systemtakt ableiten.

Das gleiche Prinzip von geringerer Spannung − was zu einer geringeren Verlustleistung führt, weshalb wieder ein höherer Takt möglich ist – und eine weitere Parallelanordnung der internen Speicherfelder (achtfach Prefetch statt vierfach) führt zum DDR3-Speicher. Die DDR3-Chips, die in entsprechender Anzahl zu den Modulen zusammengefasst werden, beginnen mit ihren Taktfrequenzen dort, wo die DDR2- Bausteine technologisch am Ende zu sein scheinen, was sich entsprechend von einer DDR-Modulgeneration zur nächsten übertragen lässt. Dabei ist stets eine gewisse »Überlappung« von einer Generation zur kommenden gewollt, sodass es beispielsweise sowohl für 400 MHz als auch für 533 MHz beide Typen (DDR2 und DDR3) gibt. DDR3 kann seine Vorteile erst ab 667 MHz und darüber ausspielen.

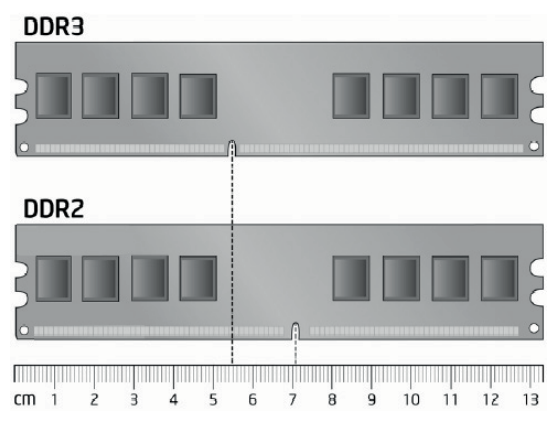

Abb. 2–19 Der als Steckschutz dienende Schlitz in der Kontaktleiste ist beim DDR3-Modul weiter zum Rand hin lokalisiert.

Beim neuesten Speichertyp, DDR4, wird die Vergrößerung der Prefetch-Architektur als Mittel zur Leistungssteigerung nicht angewendet, weil dies einen breiteren Datenbus erfordern würde, was als zu aufwendig erschien. Stattdessen wird die Anzahl der internen Speicherbänke erhöht, die zu Gruppen mit einem zusätzlichen Zwischenspeicher verschaltet werden. Die Module verfügen wiederum über mehr Kontakte

(284) als die Vorgänger und arbeiten bereits ab 1,2 V. Die DDR4-Module sind 1 mm länger und 1 mm schmaler als die 240-poligen Vorgänger (DDR2, DDR3), weil die Kontaktflächen nur noch 0,84 mm statt wie bisher 1 mm breit sind. Außerdem sind die Kontaktflächen zur Mitte − zum Steckschutz − hin länger als an den Modulenden.

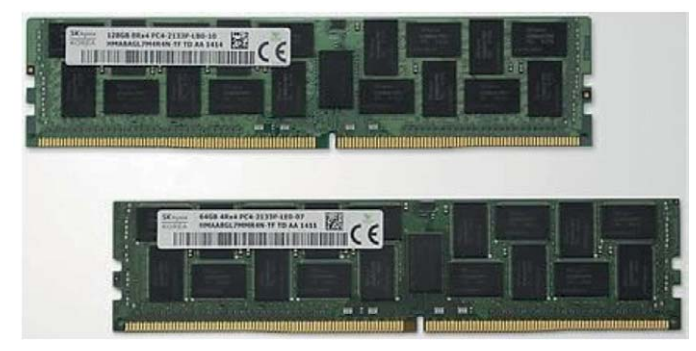

Abb. 2–20 DDR-DIMMs gibt es mit Kapazitäten von 2 bis 32 GByte.

Wie bereits erwähnt, sind die verschiedenen Module (vgl. Tab. 2–5) jeweils für bestimmte Mainboards und damit für eine bestimmte CPU-Generation vorgesehen und aus den Unterlagen zum Mainboard geht hervor, welche Speichermodule und Prozessoren sich jeweils dort einsetzen lassen.

Für zuverlässige Speichersysteme werden Module eingesetzt, die Error Correction Codes (ECC) unterstützen. Dadurch ist es möglich, auftretende Bitfehler automatisch erkennen und korrigieren zu lassen. 1-Bit-Fehler können mit ECC sofort korrigiert werden, während 2-Bit-Fehler zwar erkannt, aber nicht korrigiert werden können. Diese ECC-Funktionalität ist mit den SDRAMs eingeführt worden und hat das davor übliche Verfahren abgelöst, welches mit einem Paritätsbit (Parity Bit) zur Fehlererkennung arbeitet. Der Einsatz des ECC-Verfahrens führt zu einem 72 Bit breiten internen Aufbau des Moduls (statt 64 Bit wie zuvor) und verlangt zusätzliche Chips. Wie bei den DIMMs mit SDRAM existieren DDR-Module sowohl mit als auch ohne ECC-Funktion. Das jeweilige Chipset, der Speicherbus sowie das BIOS müssen die ECC-Typen explizit unterstützen, was bei Desktop-PCs eher nicht der Fall ist, sondern bei Server- und NAS-Systemen. Außerdem gibt es DDR-DIMMs in Buffered- (Registered) und in Unbuffered-Ausführung, wobei man den Modulen nicht ansehen kann, welchem Typ sie jeweils entsprechen. Die Registered oder Buffered DIMMs sind insbesondere für die Opteron- und Athlon-64-FX-Systeme notwendig geworden und generell bei Serverboards üblich, bei denen hohe Speicherkapazitäten erforderlich sind. Entsprechende Kennungen im Anschlussbereich eines DDR-DIMMs in Form unterschiedlich ausgeführter Kerben sind weder für ECC-Typen noch für die Buffered DIMMs vorgesehen. Lediglich die Beschreibung zum Modul bzw. ein Aufkleber informiert über den jeweiligen Typ.

Für die verschiedenen DDR-Speichermodule sind Bezeichnungsschemata vorgeschrieben, aus denen ihre genaueren Daten hervorgehen. Ein DDR-DIMM ist stets 8 Bytes (64 Bit) breit, und wenn es die Bezeichnung PC1600 trägt, arbeitet es mit einem Datentakt von 200 MHz (100-MHz-Modultakt), weil  $8 \times 200 = 1600$  ist und ungefähr der maximal erreichbaren Datentransferrate (1600 MByte/s) entspricht. Der Modulbezeichnung bei den DDR2-DIMMs wird ein PC2 vorangestellt, der bei den DDR3-DIMMs ein PC3 und der bei den DDR4-DIMMs ein PC4, sodass ein Modul mit der Bezeichnung PC4-19200-Modul mit 1200 MHz arbeitet (8 × 1200) und eine (theoretische) Datenrate von eben 19.200 MByte/s bietet. Bei vielen Mainboards wird der Speicher zweikanalig ausgelegt (Dual Channel), so dass dann mindestens zwei Speichermodule notwendig sind, die stets vom gleichen Typ sein müssen, was dann zu einer (theoretisch) doppelt so hohen Datenrate wie mit nur einem Modul führt. In Abschnitt 11.2 wird detailliert auf die Erweiterung des Arbeitsspeichers eingegangen.

# 2.6 Grafik

Einige der aktuellen Prozessoren (siehe Tab. 2–4) verfügen über einen integrierten Grafikchip, dessen Ausgangsignale an einen VGA-, DVI- und/oder einen HDMI-Anschluss (siehe Abb. 2–26) geführt werden. Bei einem eventuellen Austausch des Prozessors (siehe auch Abschnitt 11.3) ist dieser Umstand zu berücksichtigen, denn falls der neue Prozessor keine Grafikeinheit aufweist, bleibt der Bildschirm dunkel.

Üblicherweise lässt sich eine Grafikkarte über einen PCIe-Slot (PEG, vgl. Abschnitt 2.3) nachrüsten und die vorhandene Grafik im BIOS/Setup deaktivieren, egal ob sie sich im Prozessor oder als separater Chip auf dem Mainboard (OnBoard-Grafik) befindet. Integrierten Grafiklösungen wird eine schwächere Leistung attestiert als separaten Grafikkarten, wobei die integrierten Grafiklösungen mittlerweile auch für recht flüssige 3D-Spiele und nicht für Office-Anwendungen und die HD-Video-Ausgabe geeignet sind.

Das Maß der Dinge für separate Grafikkarten bestimmen aktuelle Spiele, bei denen die Grafikeinheit in möglichst hoher Auflösung bei zügigem, verzögerungsfreiem Bildaufbau und ruckelfreier Wiedergabe realistisch wirkende Szenen produzieren muss, was nach wie vor eine Domäne von PCIe-Grafikkarten mit Grafikchips von den Firmen AMD (früher ATI Technology) und NVIDIA ist. Der Markt teilt sich quasi zwischen den Radeon- und GeForce-Chips dieser beiden Firmen, die auf Grafikkarten verschiedener Hersteller (z. B. Asus, MSI, Zotac, XFX) zu finden sind und die Grafikspeicher von 1 GByte bis hin zu 8 GByte (AMD Radeon R9 29X2) realisieren, der bei aktuellen Modellen mit einem Takt ab 4,5 GHz (Radeon R7 250) bis hin 7 GHz (GeForce GTX 780) betrieben wird.

# 9 Systemanalyse mit Fehlersuchbäumen

An einem üblichen PC lässt sich aufgrund seines modularen Aufbaus weit mehr reparieren und austauschen als bei Smartphones oder Tablets, was aber nicht bedeutet, dass nicht auch bei diesen Geräten eigene Reparaturversuche unternommen werden können. Wildes Herumexperimentieren führt dabei selten zum Erfolg, sondern eine strukturierte besonnene Vorgehensweise, bei der sich nicht selten herausstellt, dass die Ursache eher trivial war und sich ohne großen Aufwand beheben ließ.

Als äußerst hilfreich für eine strukturierte Fehlersuche erweisen sich Fehlersuchbäume, damit auch der nicht so technisch versierte Anwender den Überblick behält und relativ schnell die Ursache des Problems ermitteln kann. Auf dem Einleger zu diesem Buch sind eine ganze Reihe von Fehlersuchbäumen zu finden, die hier teilweise aus dem Text hergeleitet werden, sofern die dazu wichtigen Informationen nicht an anderer Stelle im Buch zu finden sind, was entsprechend kenntlich gemacht ist.

## 9.1 Hardware- oder Softwarefehler?

Diese entscheidende Frage ist mitunter nur schwer zu beantworten, wenn das Gerät nicht »komplett tot« ist. Was in solch einem Fall zu tun ist, wird in Abschnitt 9.6 näher erläutert. Wichtig ist für diese grundlegende Analyse, was mit dem Gerät seit dem letzten Mal, als es einwandfrei funktioniert hat, passiert ist. Oftmals hat man in Erinnerung, dass das Gerät ohne eigenes Zutun plötzlich und völlig unerwartet nicht mehr richtig funktioniert. Nicht selten stellt sich am Ende einer Fehlersuche heraus, dass zwischenzeitlich sehr wohl etwas am Gerät verändert wurde, nur hat man nicht die Verbindung zwischen den beiden Ereignissen gesehen. Typischerweise ist neue Software installiert worden, was nicht unbedingt durch den Anwender selbst, sondern auch per automatischer Updatefunktion passiert sein kann.

Für alle Betriebssysteme sind verschiedene Testprogramme erhältlich, die eine mehr oder weniger ausführliche Überprüfung des Systems ermöglichen. Tools wie Tune Up Utilities oder WinOptimizer versprechen darüber hinaus ein optimales und schnelleres Windows. In echten Problemfällen sind sie jedoch keine Hilfe, sondern können die Situation sogar noch verschlimmern, weil eben zusätzliche Software installiert wird. Generell sollte im Problemfall zunächst keinerlei Software installiert werden, sondern es sollte versucht werden, mit den jeweiligen »Bordmitteln« des Betriebssystems genauere Kenntnisse über die mögliche Ursache zu erlangen, wie es noch genauer erläutert wird.

#### 9.1.1 Virenbefall?

Ein Virenbefall ist natürlich auch möglich, was bei Linux, iOS und Android eher unwahrscheinlich ist, bei Windows-Systemen jedoch bei ungewohntem merkwürdigen PC-Verhalten stets mit ins Kalkül zu ziehen ist. Ein Virenscanner mit automatischer, mindestens täglicher Updatefunktion muss bei Geräten mit Windows auf jeden Fall installiert sein. Auch wenn meist von einem Virenscanner gesprochen wird, erkennt die Software typischerweise verschiedene Schädlinge (wie Trojaner, Rootkits und Malware), und der Begriff Virus wird allgemein (wie hier auch) als Synonym für Schadsoftware verwendet. Normalerweise sollte der im Hintergrund laufende Wächter bei einem auftretenden Virus Alarm schlagen. Hin und wieder sollte dennoch ein manueller Virenscan eingeleitet werden, und wenn dann Schadsoftware detektiert wird, liegt bereits etwas im Argen und der PC kann bereits seit längerer Zeit befallen sein.

Schadsoftware wird allerdings auch dann nicht immer erkannt, weil sie als normale Software erscheint, jedoch als Malware einzustufen ist und möglicherweise den Windows-PC blockiert, was dann ein ganz offensichtliches Problem darstellt. Besonders verbreitet sind Schädlinge, die als System-Tools vermelden, dass auf dem PC Viren und/oder Spyware erkannt worden ist und der PC aus Sicherheitsgründen blockiert wird. Zur Aufhebung ist laut Anzeige eine kostenpflichtige Schutzsoftware zu installieren. Möglicherweise wird auch vermeldet, dass angeblich illegale Software aus dem Netz bezogen wurde, was als GEMA-, GVU- oder BKA-Trojaner bekannt ist. Üblicher Virenscannersoftware entzieht sich dieser Schädlingstyp oftmals, sodass dessen Beseitigung zwar etwas aufwendiger ist, keinesfalls sollte aber Geld − letztlich an den Verursacher − für eine vermeintliche Lösung des Problems gezahlt werden.

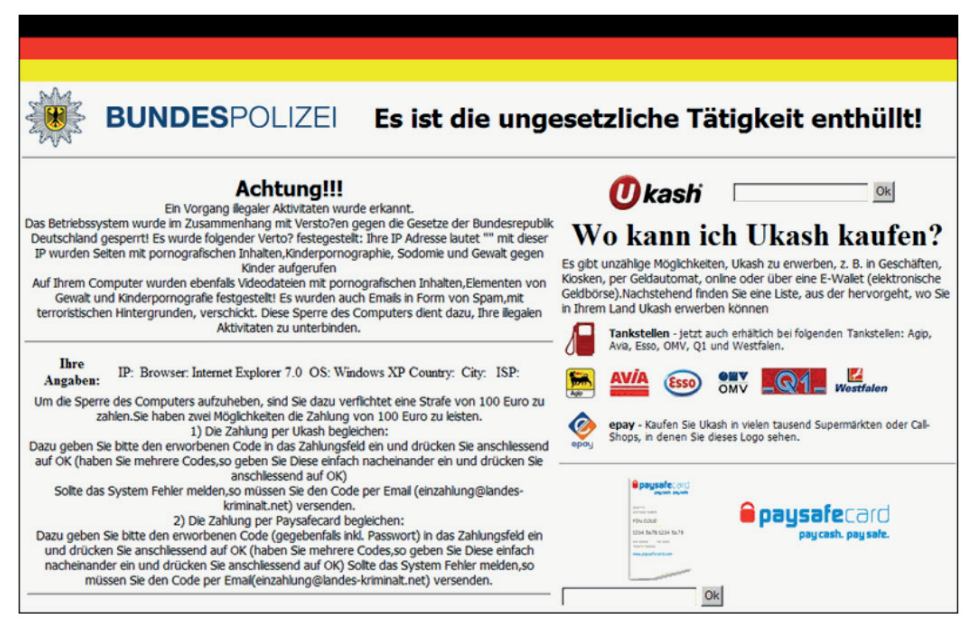

Abb. 9–1 Nicht immer ist Schadsoftware so auffällig.

Für die Beseitigung eines derartigen Schädlingstyps ist − wenn möglich − im abgesicherten Modus (siehe Abschnitt 9.4) zu starten und sind die Programme unter Systemkonfiguration – Systemstart (msconfig), die automatisch beim Boot geladen werden, zu kontrollieren. Außerdem ist die Registry (regedit) nach entsprechenden Einträgen zu durchsuchen und ggf. zu löschen. Mittlerweile stellen bekannte Virenscannerhersteller (z. B. Avira, Kaspersky) für die Beseitigung dieses speziellen Schädlingstypus eigene Boot-Images zum Download für die Anfertigung einer Boot-CD zur Verfügung (siehe auch Abschnitt 7.3.2). Gleichwohl taucht fast täglich neue Schadsoftware auf, für die es noch keine befriedigende automatische Beseitigungsmethode gibt, sodass die Systemwiederherstellung (siehe Abschnitt 7.1.4) ein probates Mittel ist, um den Computer wieder in einen früheren Zustand zurücksetzen zu können.

## 9.2 Hardware und Gerätetreiber

Für die Computerhardware sind spezielle Softwaretreiber notwendig. Bei jedem aktuellen Betriebssystem gibt es hierfür eine Instanz, die die entsprechende Verwaltung vornimmt und verschiedene Werkzeuge für die Installation und Konfiguration vorsieht.

#### 9.2.1 Windows-Gerätemanager

Bei Windows ist dies der Gerätemanager (Systemsteuerung – Hardware und Sound), der die einzelnen Komponenten in einer Baumstruktur darstellt. Über die Eigenschaften lassen sich zu jeder Komponente detaillierte Informationen (wie die Belegung von PC-Ressourcen) anzeigen, wozu auch die Version der Treibersoftware zählt. Wenn die Treiber an dieser Stelle ohne Warnung oder Fehler ausgewiesen sind, kann man davon ausgehen, dass die Komponenten softwaretechnisch korrekt im System implementiert sind. An dieser Stelle lassen sich einzelne Komponenten bei Bedarf auch deaktivieren und der dazugehörige Treiber wechseln oder aktualisieren. Das (vorübergehende) Deaktivieren einer Komponente ist immer dann sinnvoll, wenn ein Gerätekonflikt auftritt oder ein bestimmtes Gerät bewusst nicht verwendet werden soll, etwa das WLAN-Interface bei einem Desktop-PC, der stattdessen den kabelgebundenen Ethernet-Anschluss zu verwenden hat. Ein aktivierter WLAN-Adapter versucht standardmäßig, eine IP-Adresse per DHCP zu beziehen und eine Verbindung aufzubauen, was zu Verzögerungen beim Netzwerkzugriff und letztlich auch zu Sicherheitsproblemen führen kann.

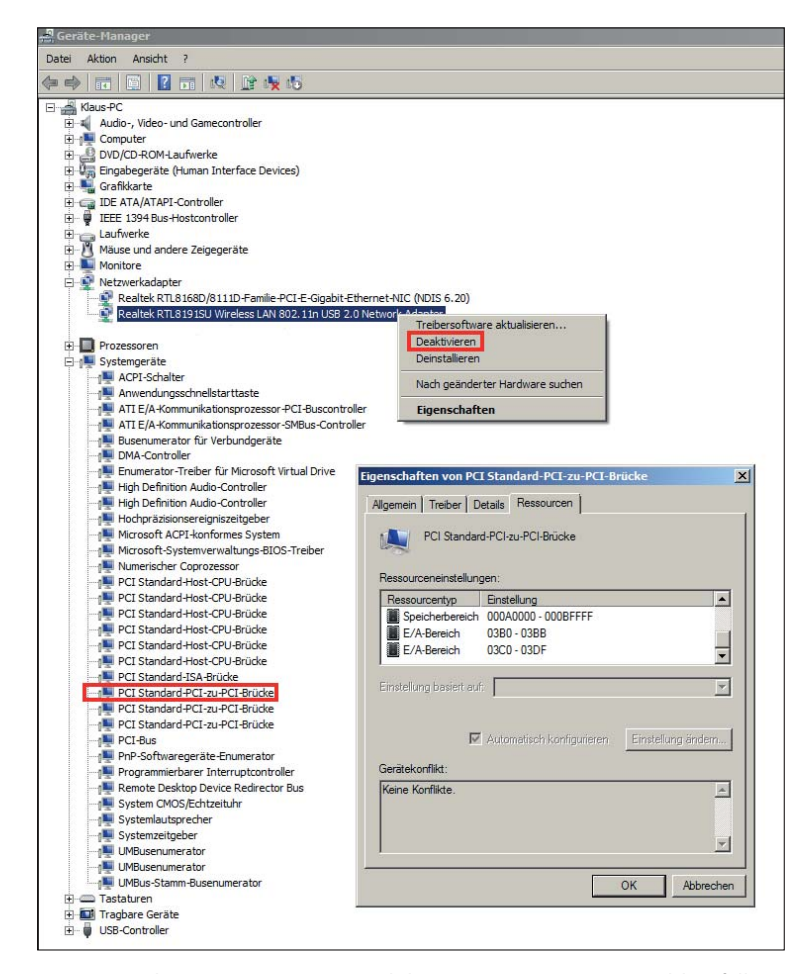

Abb. 9–2 Dem Windows-Gerätemanager gilt bei einem vermuteten Problemfall mit einer Hardwarekomponente stets der erste Blick. Hier lassen sich Einheiten auch abschalten und die jeweilige Ressourcenbelegung einsehen.

Ein Gerätekonflikt liegt dann vor, wenn zwei Komponenten die gleichen PC-Ressourcen (E/A-Bereich, Speicherbereich, Interrupt-, DMA-Kanal) für sich beanspruchen, was in früheren Zeiten fast regelmäßig auftrat, heutzutage jedoch aufgrund der automatischen Mechanismen (Plug & Play) bei PCI, PCIe, SATA und dem USB kaum noch passiert. Da man die PC-Ressourcen für eine Komponente nicht mehr mit Jumpern festlegt, muss man sich darauf verlassen, dass das Betriebssystem und der Gerätetreiber die passenden Parameter untereinander aushandeln. Wenn dies nicht korrekt funktioniert, sollte ein neuer Gerätetreiber das Problem beseitigen.

#### 9.2.2 Linux-Kontrollzentrum

Bei Linux sind die Hardwareeinstellungen in verschiedenen Dateien und Verzeichnissen (/proc, /var) zu finden (siehe Abschnitt 7.3), die sich mit einem üblichen Editor lesen und auch verändern lassen. In Abhängigkeit von der Distribution ist möglicherweise eine Gerätemanager-ähnliche Software (z. B. Hardwarekontrollzentrum) gleich mit dabei, die sich natürlich auch nachinstallieren lässt, wie beispielsweise Hardinfo oder Sysinfo. Standardmäßig bietet SUSE-Linux mit dem YaST-Kontrollzentrum immer noch eine der besten Lösungen für die Analyse und die Konfiguration von Hard- und Software, weil hiermit eine zentrale Anlaufstelle auch für Problemfälle zur Verfügung steht. Ubuntu hat hier im Laufe der Zeit jedoch aufgeholt, sodass hier ebenfalls eine komfortable und logisch organisierte System- und Einstellungsverwaltung implementiert ist.

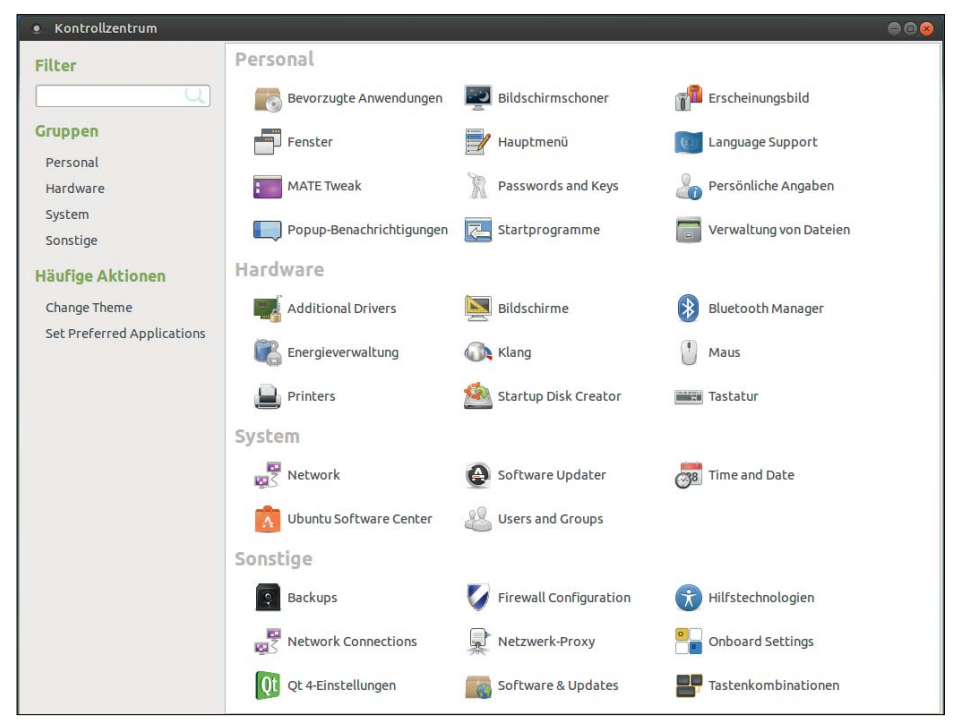

Abb. 9–3 Das Kontrollzentrum bei Ubuntu-Mate

Mithilfe der Kommandozeilenbefehle lsusb und lspci lassen sich die USB- und die PCI-Geräte anzeigen, was üblicherweise mit jeder aktuellen Distribution standardmäßig funktioniert. Dasselbe gilt für das Programm lshw, das sehr detaillierte Informationen über die Computerausstattung anzeigen kann und mit Root-Rechten ausgeführt wird. Für einen schnellen Überblick gibt man ein:

```
sudo lshw -short
```
Ausführlich kann die Ausgabe mit

sudo lshw > hardware.txt

in eine Textdatei gelenkt werden – oder in eine HTML-Datei mit:

sudo lshw –html > hardware.html

| klaus@mate:~<br>۰                                             |               | $\bigcirc$ (B)                        |
|---------------------------------------------------------------|---------------|---------------------------------------|
| Datei Bearbeiten Ansicht Suchen Terminal Hilfe                |               |                                       |
| klaus@mate:~\$ sudo lshw -short<br>[sudo] password for klaus: |               |                                       |
| H/W-Pfad<br>Gerät                                             | Klasse        | Beschreibung                          |
|                                                               |               |                                       |
|                                                               | system        | To be filled by O.E.M. (To be filled  |
| 10                                                            | bus           | <b>B75M-D3V</b>                       |
| /0/0                                                          | <b>мемогу</b> | 64KiB BIOS                            |
| /0/4                                                          | тетогу        | 64KiB L1 Cache                        |
| /0/5                                                          | memory        | 512KiB L2 Cache                       |
| /0/6                                                          | <b>Мемогу</b> | 3MiB L3 Cache                         |
| 10/7                                                          | <b>тетогу</b> | 8GiB Systemspeicher                   |
| /0/7/0                                                        | тетогу        | 4GiB DIMM DDR3 Synchron 1333 MHz (0,8 |
| /0/7/1                                                        | memory        | DIMMProject-Id-Version: lshwReport-Ms |
| /0/7/2                                                        | memory        | 4GiB DIMM DDR3 Synchron 1333 MHz (0,8 |
| /0/7/3                                                        | memory        | DIMMProject-Id-Version: lshwReport-Ms |
| 10/43                                                         | processor     | Intel(R) Core(TM) i3-3220 CPU @ 3.30G |
| /0/43/3.1                                                     | processor     | Logische CPU                          |
| /0/43/3.2                                                     | processor     | Logische CPU                          |
| /0/43/3.3                                                     | processor     | Logische CPU                          |
| /0/43/3.4                                                     | processor     | Logische CPU                          |
| /0/43/3.5                                                     | processor     | Logische CPU                          |
| /0/43/3.6                                                     | processor     | Logische CPU                          |

Abb. 9–4 Anzeige der erkannten Hardware mit lshw, wofür Root-Rechte und die (nochmalige) Angabe des Passworts notwendig sind.

#### 9.2.3 Android-Einstellungen

Bei Android finden sich unter Einstellungen auch einige Angaben zur Hardware und zu Einstellungsmöglichkeiten etwa für Bluetooth, WLAN, zum Speicher und zum Akku. Aufgrund der Linux-Verwandtschaft lassen sich in den Verzeichnissen /dev und /etc verschiedene Gerätedateien (Treiber) und Konfigurationsdateien finden, die sich jedoch nur mühsam dem Benutzer erschließen. Deshalb ist man bei Android zunächst auf die Möglichkeiten unter Einstellungen (Speicher, Akku) angewiesen, wo typischerweise unter TELEFONINFO - HARDWAREINFORMATIONEN oder auch unter Geräteinformationen noch Details zur jeweiligen Hardware zu finden sind, was von der jeweiligen Android-Version und dem jeweiligen Gerät abhängig ist.

13 Peripherie für PC und Notebooks selbst bauen

Einige Komponenten, wie etwa Netzteile und Festplatten, lassen sich weiterverwenden, auch wenn sie etwas älter sind. Vielfach erscheinen Computer, insbesondere dann, wenn sie noch einwandfrei funktionieren, aber auch zu schade zum Wegwerfen oder Zerlegen, und es gibt sicher das eine oder andere Gerät, an dem man aus nostalgischen Gründen irgendwie hängt und es deshalb lieber behalten möchte. Dann wünscht man sich, dass das alte »Stück« noch eine nützliche Aufgabe übernehmen könnte, etwa als Steuer- oder Messcomputer zu fungieren.

Hier sind eine Vielzahl von Anwendungen möglich, sei es für die Messung von Umweltdaten (z. B. Temperatur, Druck), die Steuerung der Modelleisenbahn oder auch für die Überwachung von bestimmten Zuständen, wobei hier die Spannweite von einer Tür-auf/Tür-zu-Information bis hin zu einer kompletten Prozesssteuerung reichen kann. In den Abschnitten 13.3 und 13.4 sind anhand des Parallel-Ports und der seriellen Schnittstelle, die bei älteren Computern und Notebooks standardmäßig vorhanden sind, einige Beispiele gezeigt, wie externe Peripherie hierfür selbst gebaut und programmiert werden kann.

# 13.1 Festplattenrecycling

Ältere und übrig gebliebene Festplatten lassen sich als Wechselfestplatten für das Backup und den Datentransport einsetzen. Hierfür ist ein passendes Gehäuse mit integriertem Interface notwendig, welches das die PATA- oder SATA-Signale (Abschnitt 2.7) der Festplatte auf den USB umsetzt.

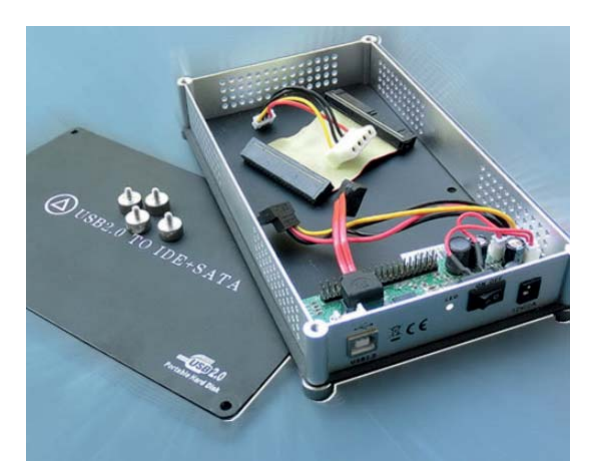

Abb. 13–1 Hier lassen sich sowohl SATA- als auch IDE-Festplatten einbauen.

#### 13.1.1 Gehäuse und Interfaces

Je nach Qualität, Größe (Bauhöhe der Festplatte beachten) und USB-Interface-Typ (USB 2.0 oder 3.0) sind passende Gehäuse bereits ab ca. 5 Euro erhältlich. Möglicherweise wird noch ein externes Netzteil für den Betrieb benötigt, welches aber nicht zum Lieferumfang des Gehäuses gehört. Auf jeden Fall ist es wünschenswert, wenn das Gehäuse den Anschluss eines Netzteils per entsprechender Buchse gestattet. Es hängt vom Strombedarf der jeweiligen Festplatte und der USB-Implementierung des Computers, an den die externe Festplatte angeschlossen werden soll, ab, ob sich der erforderliche Strombedarf über den USB tatsächlich decken lässt.

Die Konstruktion mit einem Y-USB-Kabel, die den Strom aus zwei USB-Ports ziehen soll, ist generell von fragwürdiger Zuverlässigkeit und muss keineswegs funktionieren. Selbst zu portablen USB-Festplatten, wie den farbigen mobilen Platinum-MyDrive-Typen sind Y-Kabel mitgeliefert worden, die nicht korrekt verdrahtet sind, sodass die Festplatten bei Verwendung des Kabels bei bestimmten Computern nicht anlaufen. Mit einem üblichen USB-Kabel hingegen funktionieren die MyDrive-Festplatten einwandfrei.

Einige der Gehäuse verfügen über einen integrierten Akku, der aufgeladen wird, während er am USB angeschlossen ist, sodass keine separate Spannungsversorgung − ein externes Netzteil − für den Betrieb notwendig ist. Hierfür empfehlen sich dann die kleineren 2,5"-Festplatten, wie sie in Notebooks verbaut werden, weil ihr Stromverbrauch geringer ist als der von älteren 3,5"-Festplatten.

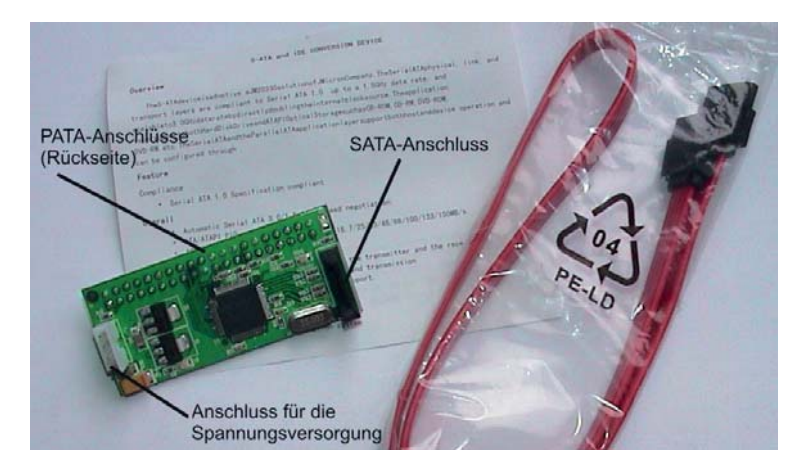

Abb. 13–2 Ein separater PATA-auf-SATA-Umsetzer

Festplatten, die älter sind als sechs Jahre, besitzen als Interface möglicherweise keinen SATA-, sondern einen PATA-Anschluss (IDE), der mit einem 40-poligen Kabel zu verbinden ist. Die meisten Gehäuse sind jedoch für SATA-Laufwerke vorgesehen.

Passende Adapter mit entsprechender Umsetzerelektronik sind ebenfalls recht preisgünstig (ab ca. 7 Euro), wobei deren Baugröße und der im jeweiligen Gehäuse zur Verfügung stehende Platz zu beachten ist. In Abb. 13–1 ist ein Gehäuse gezeigt, welches sowohl über einen SATA- als auch über einen IDE-Anschluss und einen Anschluss für ein externes 12-V-Netzteil verfügt.

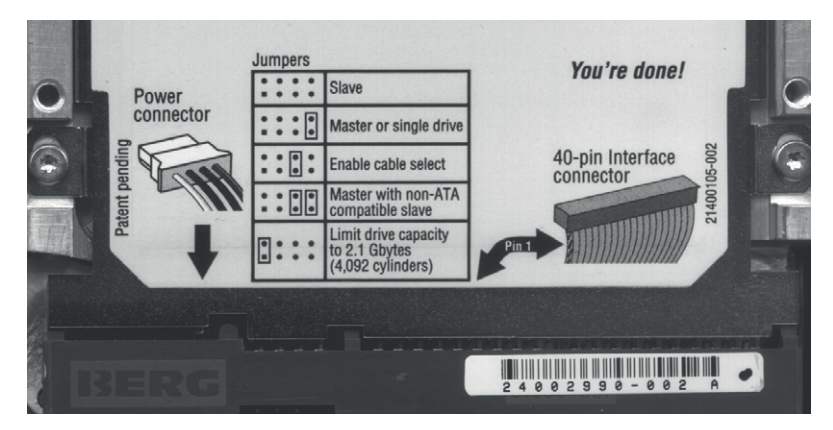

Abb. 13–3 Auf dieser IDE-Festplatte sind die Bedeutungen der Jumper-Stellungen deutlich angegeben, was nicht immer der Fall ist.

Bei den IDE-Laufwerken ist noch ein Konfigurationsschritt zu beachten, für den verschiedene Steckbrücken (Jumper) neben dem Laufwerksanschluss vorhanden sind. IDE erlaubt an einem Anschluss maximal zwei Laufwerke, die über ein passendes IDE-Kabel mit der Elektronik (auf dem Mainboard) zu verbinden sind. Ein Gerät wird über die Jumper hierfür als Master und das andere als Slave eingestellt. Weil in einem externen Gehäuse nur ein einziges Laufwerk eingesetzt wird, wird diese Konfigurationsproblematik zwar etwas entschärft, gleichwohl muss die Festplatte auf Master »gejumpert« sein.

Ganz alte Festplatten (< 1990) sind oftmals im 5,25"-Format ausgelegt, dem klassischen Format der ersten Diskettenlaufwerke für PCs, an dem sich auch die Maße der Einbauschächte in den Standard-PCs und die hier passenden optischen Laufwerke orientieren. Separate Gehäuse für das 5,25"-Format sind ebenfalls erhältlich. Sie empfehlen sich für den Einbau von DVD- und Blu-ray-Laufwerken, denn vom Prinzip und der Unterstützung durch das Betriebssystem macht es keinen Unterschied, ob es sich um eine externe Festplatte oder um ein optisches Laufwerk handelt: Beides wird als USB-Gerät erkannt und behandelt.

Der Einsatz von alten 5,25"-Festplatten macht aufgrund der zu geringen Kapazitäten meist keinen Sinn mehr. Für optische Laufwerke im Slim-Line-Format, wie sie in Notebooks eingesetzt werden, gibt es auch spezielle flache Gehäuse.

## 13.1.2 Network Attached Storage

Ein zentraler Speicherort für Daten wird oftmals als Network Attached Storage (NAS) realisiert, also als Speichersystem, dass über das LAN erreichbar ist, was im Grunde genommen von allen Geräten genutzt werden kann, wobei für Tablets und Smartphones das WLAN notwendig ist, was aber nichts am Prinzip ändert. Ein NAS kann nicht nur als gemeinsamer Pool für unterschiedlichste Datentypen, sondern auch für (automatisierte) Backups sinnvoll verwendet werden. Ein älterer PC mit (einigen) Festplatten und einem Netzwerk-Interface lässt sich sehr einfach zu einem NAS-System umfunktionieren. Der WLAN-Adapter kann, muss aber nicht im PC selbst vorhanden sein, sondern kann auch über einen Access Point (im xDSL-Modem) bereitgestellt werden.

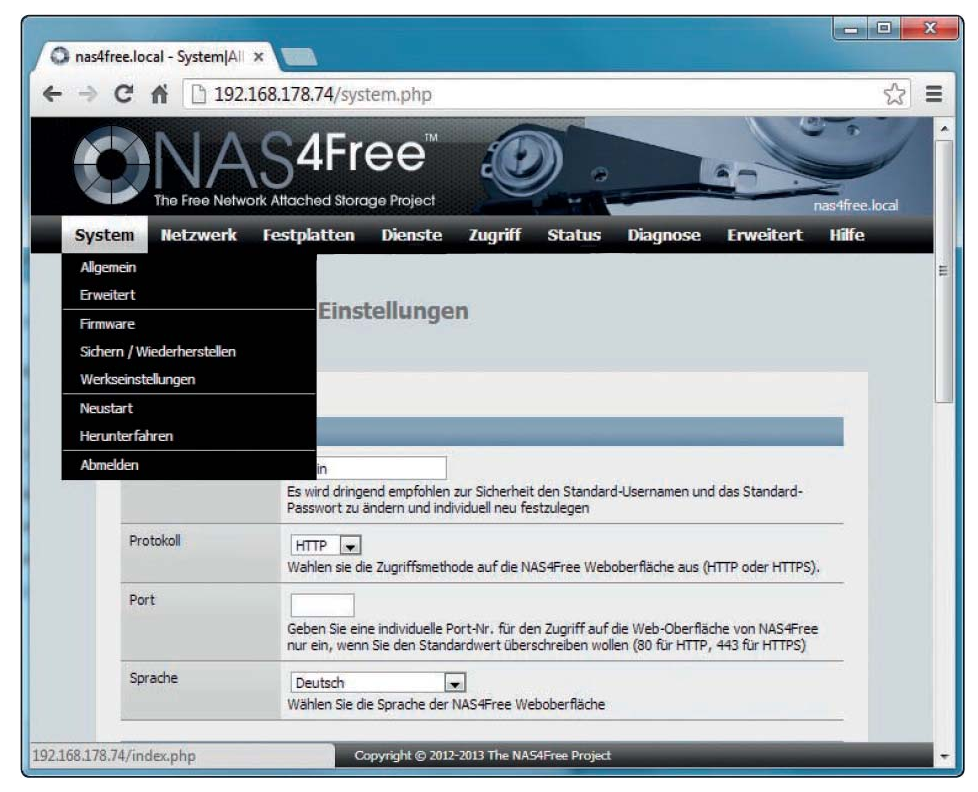

Abb. 13–4 NAS4Free ist komfortabel einzurichten und bietet eine Fülle an Möglichkeiten.

Statt ein NAS-System selbst per Software »aufzusetzen«, kann man auch auf verschiedene »fertige« Lösungen zurückgreifen, wobei Free NAS und NAS4Free die bekanntesten sind. NAS4Free basiert auf Linux FreeBSD und bietet eine sehr gute kostenfreie Lösung mit einer Vielzahl von Optionen. Es benötigt als RAM-Speicher mindestens 1 GByte und eine bootfähige Festplatte. Das System gibt es als 32- und auch als 64-Bit-Version, und es wird als Image von http://sourceforge.net/projects/nas4free/ bereitgestellt. Das Image kann über eine CD oder über einen USB-Stick installiert werden, sodass der PC noch ein CD-Laufwerk und/oder einen USB-Anschluss benötigt. Ein Monitor und eine Tastatur sind lediglich während der Installation notwendig, denn im späteren Betrieb wird das System über den Webbrowser eines anderen Computers administriert.

Im Festplatten-Management ist zu bestimmen, welche Laufwerke für das NAS verwendet werden sollen, wobei sowohl interne als auch externe, die über den USB abgeschlossen sind, eingesetzt werden können. Es ist eine Vielzahl an unterschiedlichen Freigaben und Diensten konfigurierbar. Für Windows-Geräte ist Samba notwendig, welches das CIFS/SMB-Format verwendet. Für das Streamen von Musik und Filmen ist die UPnP-Freigabe (Universal Plug&Play) einzuschalten und beim Profil üblicherweise DLNA (Digital Living Network), weil es von vielen Geräten (Computer, Smart-TV, AV-Receiver) unterstützt wird.

Diese Art der Zweitverwertung ist zwar eine nützliche Sache, gleichwohl sollte der Stromverbrauch des Systems beachtet werden, denn üblicherweise läuft ein NAS-System im Dauerbetrieb, was natürlich nicht zwangsläufig so sein muss.

## 13.2 Netzwerktester

Zur schnellen Überprüfung, ob mit einem bestimmten Kabel eine LAN-Verbindung besteht, eignet sich ein kleiner Switch, den man einfach an das jeweilige LAN-Kabel anschließt, woraufhin anhand der vorhandenen Leuchtdioden abzulesen ist, ob ein Link zu dem dahinter befindlichen Switch zustande kommt. Für den Switch ist eine Spannungsversorgung notwendig, die entweder eingebaut ist, was das Gerät dann unhandlicher macht, oder über ein externes Steckernetzteil hergestellt wird, was sich oft als unpraktisch erweist, weil nicht immer dort, wo sich gerade das zu prüfende LAN-Kabel befindet, auch eine 230-V-Steckdose zur Verfügung steht.